# **THIẾT KẾ TIỆN ÍCH HỖ TRỢ DẠY HỌC MÔN HÓA HỌC Ở TRƯỜNG TRUNG HỌC PHỔ THÔNG TÍCH HỢP SẴN TRONG MICROSOFT OFFICE TRÊN NỀN TẢNG NGÔN NGỮ VBA** DESIGNING THE UTILITY TO SUPPORT TEACHING CHEMISTRY AT HIGH SCHOOL AS THE ADD-INS IN MICROSOFT OFFICE BASED ON VBA LANGUAGE

**Nguyễn Thị Lan Anh1\* , Trần Văn Trung Hải<sup>1</sup> , Hoàng Hương Linh<sup>1</sup> , Vũ Hoài Thương<sup>1</sup> , Lê Thị Huyền Trâm<sup>1</sup>**

*<sup>1</sup>Trường Đại học Sư phạm - Đại học Đà Nẵng*

\*Tác giả liên hệ: nglananhspdn@gmail.com (Nhận bài: 05/5/2021; Chấp nhận đăng: 02/6/2021)

**Tóm tắt -** Bài báo giới thiệu về tiện ích CHEMISTRY do nhóm nghiên cứu xây dựng, bao gồm việc hỗ trợ thiết kế các hình vẽ thí nghiệm, bộ thí nghiệm ảo, các tư liệu hóa học được tích hợp sẵn trong hai ứng dụng Microsoft Word (MS Word) và Microsoft Powerpoint (MS Powerpoint). Tiện ích này giúp rút ngắn thời gian thiết kế nội dung bài giảng môn Hóa học của giáo viên với những hình ảnh đảm bảo khoa học và tính thẩm mĩ. Đồng thời, đây cũng là một trong những công cụ hỗ trợ kích thích tư duy cho học sinh trong việc học tập môn Hóa học ở trường Trung học phổ thông (THPT). Kết quả nghiên cứu đã được khảo sát thử nghiệm bởi 30 giáo viên dạy học môn Hóa học và 80 học sinh Trường THPT Hòa Vang, THPT Cẩm Lệ và THPT Phan Châu Trinh trên địa bàn thành phố Đà Nẵng, nhận được đánh giá đạt chất lượng tốt, sử dụng hiệu quả trong việc dạy học môn Hóa học.

**Từ khóa -** Phần mềm tiện ích; thí nghiệm ảo; môn Hóa học; Trường Trung học phổ thông; ngôn ngữ VBA.

## **1. Đặt vấn đề**

Hóa học là một môn khoa học tự nhiên gắn liền giữa lí thuyết với thực tiễn. Trong đó, thí nghiệm Hóa học (TNHH) là phương tiện trực quan quan trọng của bộ môn này; Là cơ sở để học sinh (HS) nghiên cứu tìm tòi; Là công cụ xác định tính đúng đắn của lí thuyết, dạy HS cách tư duy độc lập, sáng tạo, nắm chắc kiến thức đã học và đồng thời đáp ứng yêu cầu của giáo dục theo hướng phát triển năng lực [1]. Bên cạnh việc biểu diễn thí nghiệm trực tiếp cho HS quan sát thì một trong những yêu cầu day học hóa học là thiết kế được các thí nghiệm ảo vì có các thí nghiệm độc hại, tốc độ phản ứng xảy ra chậm, hoặc là không đủ hóa chất, thiết bị để thực hiện.

Ngày 26/12/2018, Bộ Giáo dục và Đào tạo đã ban hành thông tư 32/2018/TT-BGDĐT về chương trình giáo dục phổ thông. Trong đó, chương trình môn Hóa học lớp 10 đã đưa vào *chuyên đề 10.3: Hóa học với Công nghệ thông tin*, cho thấy sự quyết tâm phát triển kĩ năng mềm về công nghệ thông tin (CNTT) cho HS [2]. Thông qua việc khảo sát thực trạng ứng dụng CNTT vào trong một số bài dạy thí nghiệm môn Hóa học ở trường THPT mà nhóm nghiên cứu thực hiện, chúng tôi nhận thấy đa số giáo viên (GV) đề xuất mong muốn xây dựng một phần mềm hỗ trợ thiết kế tư liệu dạy học.

Hiện nay, có nhiều phần mềm hỗ trợ xây dựng thí nghiệm ảo như Portable Virtual Chemistry Lab, ChemLab, Crocodiele, Macromedia Flash, Portable crocodile

**Abstract -** This article introduces the add-ins called CHEMISTRY, developed by research team, including support to design illustrated images, virtual experimental chemistry sets, references of chemistry built in Microsoft Word and Microsoft PowerPoint. This add-ins helps to save the time to prepare content of lectures for teachers of chemistry by images which ensure science and aesthetics. At the same time, this is also one of the thought-provoking tools for students in learning Chemistry at high school. The research was tested by 30 teachers of Chemistry in Da Nang city and 80 students at Hoa Vang High School, Cam Le High School and Phan Chau Trinh High School (Da Nang City) The results have shown that it was rated for good quality, effectively used in teaching Chemistry.

**Key words -** The utility add-ins; virtual experiment; Chemistry; high school; the Visual Basic for Application language (VBA).

chemistry, Chemist by thix... nhưng đây là những phần mềm mất phí, quá trình cài đặt phức tạp, chiếm nhiều dung lượng bộ nhớ và gây khó khăn trong sử dụng.

Xuất phát từ những thực trạng đó, nhóm nghiên cứu cho rằng, cần phải xây dựng một thư viện gồm có các hình vẽ nhằm hỗ trợ GV trong quá trình thiết kế mô hình TNHH như là một tiện ích dễ dàng truy cập. Đồng thời ngay cả HS cũng có thể sử dụng bộ tiện ích này để tìm hiểu, dự đoán về các thí nghiệm được trình bày trong nội dung dạy học. Nhóm tác giả đã tiến hành nghiên cứu và thiết kế *tiện ích hỗ trợ dạy học Hóa học ở trường THPT tích hợp sẵn trong Microsoft Office trên nền tảng ngôn ngữ VBA* và đặt tên là CHEMISTRY.

# **2. Một số vấn đề lí luận**

## *2.1. Dạy học về TNHH*

Dạy học thông qua TNHH là một trong những phương pháp dạy học trực quan tích cực đang được áp dụng ngày càng phổ biến hơn. Tùy theo nội dung và vị trí sử dụng thí nghiệm, GV có thể thí nghiệm theo phương pháp nghiên cứu, phương pháp giải quyết vấn đề hay phương pháp kiểm chứng. Việc sử dụng thí nghiệm trong dạy học không chỉ kích thích hứng thú của HS mà còn giúp các em phát triển tư duy độc lập trong nghiên cứu, tự mình tìm ra kiến thức mới cho bản thân, đồng thời dần hình thành kĩ năng nhận biết và giải quyết các vấn đề liên quan đến thực nghiệm [1].

<sup>&</sup>lt;sup>1</sup> The University of Danang - University of Science and Education (Nguyen Thi Lan Anh, Tran Van Trung Hai, Hoang Huong Linh, Vu Hoai Thuong, Le Thi Huyen Tram)

TNHH ảo có thể được hiểu như việc mô phỏng thí nghiệm thực tế để kiểm nghiệm lại lí thuyết hoặc làm minh họa rõ hơn một quá trình công nghệ [3]. Môi trường học tập năng động với việc sử dụng các hình ảnh và mô phỏng cho các chủ đề trừu tượng, giúp học sinh trở nên năng động hơn, cung cấp cơ hội cho học sinh tiếp thu các vấn đề khó trở nên dễ dàng hơn. TNHH ảo có thể khắc phục được các vấn đề do khách quan như thiếu hụt dụng cụ hóa chất hoặc bản chất thí nghiệm chứa các chất độc hại cho người làm và môi trường. Bên cạnh đó, tiến hành thí nghiệm ảo là một bước đệm rút ngắn khoảng cách khác biệt giữa lí thuyết và thực tiễn. Từ dụng cụ hóa chất yêu cầu và các bước tiến hành ghi trên giấy, HS xác định lựa chọn sử dụng trang thiết bị và liều lượng hóa chất mô phỏng để kiểm tra hiện tượng và kết quả sẽ thu được. Từ đó rút ra các kinh nghiệm và những điều chỉnh phù hợp để tiến hành thí nghiệm này trong thực tế. Như vậy, HS không chỉ có sự so sánh về lí thuyết và thực tiễn mà còn mở rộng tư duy làm việc, không trở nên quá rập khuôn hay máy móc. Sử dụng phòng thí nghiệm ảo hoặc mô phỏng tiến trình thí nghiệm giúp khắc phục một số vấn đề gặp phải trong các phòng thí nghiệm truyền thống và có những đóng góp tích cực trong việc đạt được các mục tiêu của hệ thống giáo dục [4].

## *2.2. Tiện ích (Add-ins) trong Microsoft Office*

Microsoft Office (MS Office) là một bộ ứng dụng văn phòng gồm các chương trình, máy chủ và dịch vụ được phát triển bởi Microsoft, được giới thiệu lần đầu bởi Bill Gates vào ngày 1 tháng 8 năm 1988 ở Las Vegas [5]. Trong đó, MS Word và MS Powerpoint là hai ứng dụng văn phòng có lượt người sử dụng phổ biến nhất.

Thanh công cụ (Ribbon) là tập hợp các nhóm lệnh hỗ trợ người dùng trong quá trình thao tác với các ứng dụng. Mỗi một nhóm lệnh trên thanh này được xếp thành các thẻ (Tab) – chứa các nút lệnh giúp người dùng hoàn thành một tác vụ nào đó. Ngoài các thẻ mặc định sẵn có như Home, Insert…, MS Office còn cho phép người dùng tự tạo các thẻ mới thông qua phần mềm Custom UI Editor và thiết lập các hoạt động bằng các lệnh code Visual Basic trong thẻ *Developer* [6].

## *2.3. Ngôn ngữ VBA*

Visual Basic cung cấp một tập hợp các công cụ hoàn chỉnh để phát triển các ứng dụng bổ sung cho Microsoft Windows một cách nhanh chóng và thuận tiện nhất. "Visual" nói đến các phương thức dùng để tạo giao diện đồ họa cho người dùng. "Basic" là ngôn ngữ "BASIC" (Beginners All-Purpose Symbolic Instruction Code) là một ngôn ngữ lập trình được dùng bởi nhiều nhà lập trình hơn bất cứ một ngôn ngữ nào khác. Visual Basic trên cơ bản làm việc với đối tượng, cấu trúc mã đóng tượng trưng cho những mô hình vật lí trên màn hình. Các đối tượng thuộc tính được điều khiển bởi các User Form. Hoạt động của các User Form được điều khiển với hệ thống Modules Form [6].

## **3. Thiết kế và sử dụng bộ tiện ích hỗ trợ dạy học bằng TNHH ở THPT**

## *3.1. Quy trình thiết kế*

Trên cơ sở xác định các tiêu chí cần đạt của một bộ tiện ích hỗ trợ, các tiêu chí cần đạt khi dạy học bằng TNHH thông qua các tài liệu [1, 2, 7] cũng như các chủ đề dạy học có sử dụng thí nghiệm theo tài liệu [2], chúng tôi tiến hành thiết kế bộ tiện ích theo quy trình sau:

*\*Bước 1: Xây dựng cơ sở dữ liệu*

- Thiết kế các hình vẽ dụng cụ thí nghiệm dựa trên các hình ảnh dụng cụ thực tế với những quy tắc phối cảnh mĩ thuật hợp lí.

- Thiết kế các bộ thí nghiệm theo chủ đề dạy học có sử dụng trong chương trình Hóa học THPT.

- Thiết kế các hình vẽ, các hình minh họa được sử dụng như tư liệu dạy học bổ sung.

*\*Bước 2: Tạo bảng chọn tích hợp trong MS Word và MS Powerpoint*

- Sử dụng lập trình tạo lập các thanh công cụ (custom tab) do Custom UI Editor cung cấp để tạo tiện ích (Addins) trên thanh menu lựa chọn của phần mềm MS Word và MS Powerpoint.

Cấu tạo tiện ích: Hiện nay, bộ tiện ích CHEMISTRY bao gồm ba tệp: CHEMISTRY-ENG.docm dành cho MS Word, CHEMISTRY.potm dành cho MS Powerpoint và bộ cơ sở dữ liệu nén CHEMISTRY với tổng dung lượng bộ nhớ là 43.1 MB.

- Nhóm Glassware (Dụng cụ thủy tinh): Tube (Ống nghiệm), Beaker – Trough (Cốc – chậu thủy tinh), Erlenmeyer (Bình tam giác), Flask (Bình cầu), Funnel (Phễu), M-Cylinder (Ống đong), M-Bottle (Bình định mức), Burette – Pipette (Buret – Pipet).

- Nhóm Chemical (Hóa chất): Jar (Lọ chứa hóa chất), Dropper (Ống hút hóa chất), Chemical (Các mẫu hóa chất, ví dụ: Chất rắn, chất lỏng, chất khí…).

- Nhóm Other Tools (Các dụng cụ khác): Alcohol burner (Đèn cồn), Wooden – Iron tools – Electric stove (Dụng cụ bằng gỗ, sắt – Bếp điện), Lid – Connecting pipes (Nút, ống dẫn, ống nối), Special tools (Dụng cụ đặc biệt, ví dụ: Ống sinh hàn, bình hút ẩm…).

- Nhóm Photos Library (Thư viện ảnh): Bao gồm các hình ảnh tư liệu phục vụ học tập như bảng hệ thống tuần hoàn các nguyên tố hóa học, thang đo pH, bộ phổ IR, mô hình phân tử hữu cơ dạng 3D…

- Nhóm Chart and Reaction (Đồ thị và phản ứng): Charts and Graphs (Biểu đồ và đồ thị: Các dạng đồ thị thường dùng trong các bài toán hóa học), Reaction (Phản ứng: các kí hiệu về mũi tên trong các loại phản ứng).

- Nhóm Chemical Experiment Set (Bộ TNHH): Chemistry Grade  $10 - 11 - 12$ : Tập hợp các sơ đồ thí nghiệm giới thiệu trong chương trình Hóa học lớp 10 – 11 – 12 theo yêu cầu cần đạt của Chương trình Hóa học [2].

Đối với các hình ảnh sử dụng trong MS Word, nhóm nghiên cứu sử dụng các hình ảnh đảm bảo khoa học, thẩm mĩ cũng như kích thước sản phẩm phù hợp với việc trình bày văn bản như mô tả trong Hình 1.

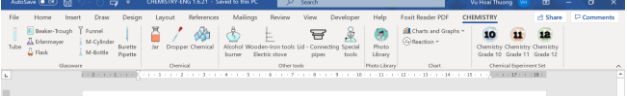

*Hình 1. Giao diện tiện ích CHEMISTRY trong MS Word* Đối với các hình ảnh sử dụng trong MS Powerpoint, bên cạnh tiêu chí khoa học và thẩm mĩ, nhóm tác giả cũng chú trọng vào hiệu ứng chuyển động của các hình ảnh phù hợp với nhu cầu quan sát thí nghiệm mô phỏng và được minh họa như trong Hình 2.

| AutoSave (● Of) 日<br><b>The State</b>                                                                                   | <b>CHEMISTRY-ENG 1.6.</b>      | Seerch<br>æ.                                    |                                                                 |                                                         | Vu Hoai Thuong VH<br>▥                                                         | $\sigma$<br>- | <b>x</b>   |
|----------------------------------------------------------------------------------------------------|--------------------------------|-------------------------------------------------|-----------------------------------------------------------------|---------------------------------------------------------|--------------------------------------------------------------------------------|---------------|------------|
| Draw<br>File<br><b>Oesign</b>                                                                                           | sitions<br>Animations          | Slide Show<br>Review                            | View                                                            | Foxit Reader PDF<br>Hele                                |                                                                                |               | $B \Box P$ |
| E Beaker-Trough T Funnel<br>A Edenmayer<br>M-Cylinder<br>Burette<br>Tubus<br>$\frac{1}{2}$ Flask<br>M-Bottle<br>Pipette | <b>Dropper Chamical</b><br>Mr. | ਥ<br>$1 -$<br>Electric stove<br>burner<br>pipes | 英<br>J,<br>Photo<br>Connecting Spadal<br><b>Ubrary</b><br>tools | <b>Ell</b> Charts and Graphs ~<br><b>Sil</b> Reaction v | 12 <sub>2</sub><br>Chemistry Chemistry Chemistry<br>Grade 10 Grade 11 Grade 12 |               |            |
| Gassware                                                                                                    | Chevical                       | Other tools                                     | Plying Library                                                  | Ourt                                                    | Chemical Experiment Set                                                        |               | $\sim$     |
|                                                                                                    |                                | ÷<br>-                                          |                                                                 |                                                         |                                                                                |               |            |
|                                                                                                    |                                |                                                 |                                                                 |                                                         |                                                                                |               |            |

*Hình 2. Giao diện tiện ích CHEMISTRY trong MS Powerpoint*

#### *3.2. Quy trình sử dụng*

Để cài đặt Add-ins cho lần sử dụng đầu tiên, người dùng tiến hành giải nén tệp dữ liệu tại C:\Program File\.

Sau khi hoàn thành việc cài đặt cho lần đầu tiên sử dụng, mở một cửa sổ trình MS Word hay MS Powerpoint bất kì sẽ thấy thẻ CHEMISTRY, nhấn vào đây sẽ quan sát được giao diện như đã giới thiệu ở Hình 1 và Hình 2. Để thêm một hình ảnh bất kì vào trang soạn thảo/trang trình bày, người dùng nhấn chuột chọn các đối tượng phù hợp như minh họa trong Hình 3 và Hình 4.

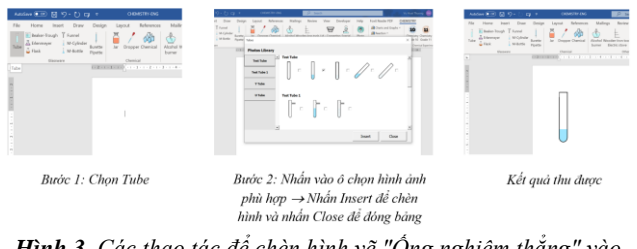

*Hình 3. Các thao tác để chèn hình vẽ "Ống nghiệm thẳng" vào trang soạn thảo trong MS Word*

| <b>Based Incide:</b><br><b>Service</b> | <b>Service</b><br>,,,,,,,,,,,,,,,,,,,,,,,,<br><b><i>Little &amp; Barriet</i></b><br><b>THE RAY</b><br>$\ \cdot\ \cdot/\!\!/\!\cdot/\!\!/ \cdot$<br><b>THE THREE</b><br>$\cdots$<br>$+44$<br>$\  \cdot \  \cdot \  \cdot$ | <b>Haraka Margaret</b><br>Edward Street, T. Song<br><b>Flame</b><br>WILL WIRTH RIVE |
|----------------------------------------|----------------------------------------------------------------------------------------------------|-------------------------------------------------------------------------------------|
| Bước 1: Chọn Tube                      | Bước 2: Nhân vào ô chon hình ảnh<br>phù hợp → Nhân Insert để chèn<br>hình và nhần Close để đóng bảng                                                                                                    | Khi thực hiện trình<br>chiếu, nhấn nút xanh để<br>theo dõi hiệu ứng                 |

*Hình 4. Các thao tác để chèn hình vẽ "Ống nghiệm thẳng" vào trang soạn thảo trình chiếu trong MS Powerpoint*

## *3.3. Phương pháp đánh giá hiệu quả sử dụng bộ tiện ích CHEMISTRY*

Để đánh giá toàn diện về hiệu quả sử dụng của bộ tiện ích, nhóm nghiên cứu đã tiến hành thẩm định bằng cách thu thập từ ý kiến người dùng (bao gồm GV và HS các trường THPT thuộc thành phố Đà Nẵng).

#### *3.4. Kết quả khảo sát thực nghiệm*

#### *3.4.1. Đối với GV*

Nhằm đánh giá hiệu quả sử dụng của bộ tiện ích, nhóm tác giả đã tham khảo ý kiến chuyên gia bằng cách gửi bản dùng thử và phiếu khảo sát đến 30 giáo viên môn Hóa học tại các Trường THPT thuộc thành phố Đà Nẵng và ghi nhận các phản hồi bằng phiếu hỏi. Kết quả cho thấy:

\* Trước khi sử dụng bộ tiện ích CHEMISTRY, GV tạo ra hình vẽ thí nghiệm bằng nhiều cách khác nhau nhưng đa số là sử dụng ảnh trên Google và trình chiếu trên MS Powerpoint. Một số bộ phận GV đã vẽ trực tiếp trên phần mềm MS Powerpoint, vẽ trực tiếp lên bảng, cho HS nhìn vào sách hoặc nhờ sự trợ giúp của các phần mềm khác. Mặc dù việc sử dụng CNTT để tạo ra những hình ảnh thí nghiệm đẹp và sáng tạo nhưng cũng mang đến rất nhiều khó khăn cho GV, đa số do kĩ năng sử dụng CNTT chưa thành thạo và mất nhiều thời gian để tạo ra hình vẽ [4].

\* Kết quả khảo sát GV sau khi sử dụng bộ tiện ích được thể hiện trong Bảng 1 và Hình 5.

*Bảng 1. Bảng kết quả khảo sát ý kiến GV về một số tiêu chí khi sử dụng bộ tiện ích*

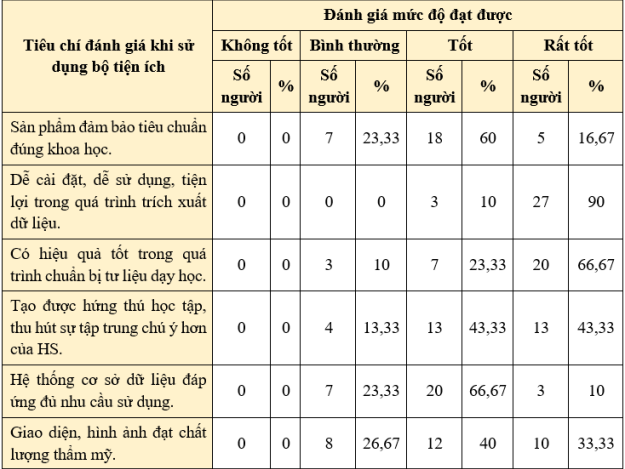

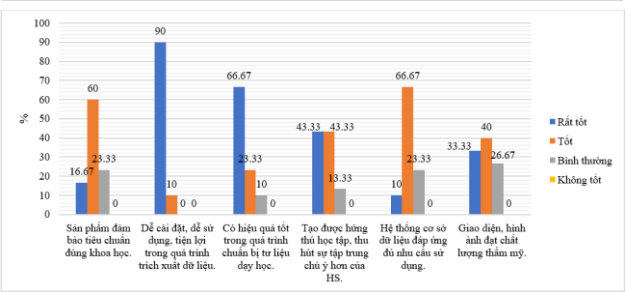

*Hình 5. Biểu đồ thể hiện tỉ lệ đánh giá các tiêu chí của GV*

Kết quả thu được trong Bảng 1 và Hình 5 cho thấy:

- GV đánh giá cao về tiêu chí đúng khoa học (60% tốt và 16,67% rất tốt).

- GV đánh giá rất tốt tiện ích về khía cạnh dễ cài đặt, dễ sử dụng, tiện lợi trong quá trình trích xuất dữ liệu (90%).

- GV đánh giá tiện ích có hiệu quả tốt trong quá trình chuẩn bị tư liệu dạy học (66,67% rất tốt và 23,33% tốt).

- GV đánh giá tốt về tiêu chí tiện ích tạo được hứng thú học tập, thu hút sự tập trung chú ý hơn của HS (43,33% rất tốt và 43,33% tốt).

- GV đánh giá tiện ích có hệ thống cơ sở dữ liệu đáp ứng đủ nhu cầu sử dụng (66,67% tốt và 10% rất tốt).

- GV đánh giá tiện ích có giao diện, hình ảnh đạt chất lượng thẩm mĩ (40% tốt và 33,33% rất tốt).

Nhìn chung, đa số GV hài lòng (20%) và khá hài lòng (66,67%) với bộ tiện ích này. Bên cạnh đó, nhóm nghiên cứu cũng đã nhận được sự góp ý từ GV tham gia khảo sát để bộ tiện ích hoàn thiện hơn về một số vấn đề: Nội dung cần phong phú hơn, sắp xếp khoa học hơn, bổ sung thêm hình vẽ các bộ dụng cụ cho đầy đủ như trong chương trình Hóa ở Trường phổ thông.

#### *3.4.2. Đối với học sinh*

Bên cạnh đó, nhóm tác giả đã tiến hành khảo sát với 80 HS lớp 10/1 Trường THPT Hòa Vang (quận Cẩm Lệ, TP Đà Nẵng), lớp 10/9 Trường THPT Cẩm Lệ (quận Cẩm Lệ, TP Đà Nẵng) và lớp 11/14, lớp 11/26 Trường THPT Phan Châu Trinh (quận Hải Châu, TP Đà Nẵng) trong năm học 2020 – 2021. Kết quả thực nghiệm được nghiên cứu dựa trên quan sát và kết quả khảo sát bằng phiếu hỏi tại lớp thực nghiệm. Kết quả khảo sát bằng phiếu hỏi cho thấy:

\* Trước khi sử dụng bộ tiện ích CHEMISTRY, có rất ít HS được tiếp cận với thiết kế thí nghiệm trên máy và hầu như chỉ được tiếp xúc qua các thí nghiệm ảo và hình ảnh do thầy cô cung cấp trong quá trình học tập.

\* Kết quả khảo sát HS sau khi sử dụng bộ tiện ích được thể hiện trong Bảng 2 và Hình 6.

*Bảng 2. Bảng kết quả khảo sát ý kiến HS về một số tiêu chí khi sử dụng bộ tiện ích*

|                                                                         | Đánh giá mức đô đạt được |               |                    |               |             |               |             |               |
|-------------------------------------------------------------------------|--------------------------|---------------|--------------------|---------------|-------------|---------------|-------------|---------------|
| Tiêu chí đánh giá khi sử dụng                                           | Không tốt                |               | <b>Binh thường</b> |               | Tốt         |               | Rất tốt     |               |
| bộ tiện ích                                                             | Số<br>người              | $\frac{0}{0}$ | Số<br>người        | $\frac{0}{0}$ | Số<br>nguời | $\frac{0}{0}$ | Số<br>người | $\frac{0}{0}$ |
| Sản phẩm đảm bảo tiêu chuẩn đúng<br>khoa hoc.                           | $\Omega$                 | $\Omega$      | 3                  | 3,75          | 65          | 81.25         | 12          | 15            |
| Dễ cài đặt, dễ sử dụng, tiện lợi<br>trong quá trình trích xuất dữ liệu. | $\Omega$                 | $\Omega$      | 10                 | 12,5          | 20          | 25            | 50          | 62,5          |
| Có hiệu quả tốt trong quá trình tìm<br>kiểm tài liêu học tập.           | $\Omega$                 | $\Omega$      | 15                 | 18.75         | 45          | 56.25         | 20          | 25            |
| Tạo được hứng thú học tập, thu hút<br>sự tập trung chú ý hơn của HS.    | $\Omega$                 | $\Omega$      | 12                 | 15            | 40          | 50            | 28          | 35            |
| Hệ thống cơ sở dữ liệu đáp ứng đủ<br>nhu cầu sử dụng.                   | $\mathbf{0}$             | $\Omega$      | 29                 | 36.25         | 39          | 48,75         | 12          | 15            |
| Giao diện, hình ảnh đạt chất lương<br>thầm mỹ.                          | $\mathbf{0}$             | $\mathbf{0}$  | $\mathbf{0}$       | $\mathbf{0}$  | 70          | 87.5          | 10          | 12,5          |
| 100<br>87.5<br>90<br>81.25                                              |                          |               |                    |               |             |               |             |               |

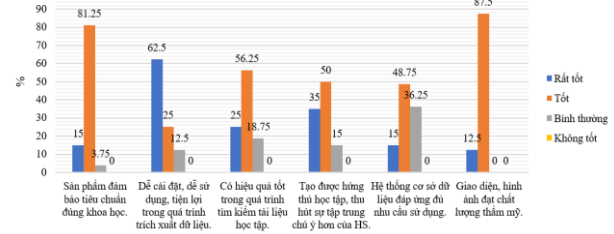

*Hình 6. Biểu đồ thể hiện tỉ lệ đánh giá các tiêu chí của HS*

Kết quả thu được trong Bảng 2 và Hình 6 cho thấy:

- HS đánh giá cao tiện ích về tiêu chí đảm bảo tiêu chuẩn đúng khoa học (81,25% tốt và 15% rất tốt).

- HS đánh giá tốt cho tiện ích về khía cạnh dễ cài đặt, dễ sử dụng, tiện lợi trong quá trình trích xuất dữ liệu (62,5% rất tốt và 25% tốt).

- HS đánh giá tiện ích có hiệu quả trong quá trình chuẩn

bị, tìm kiếm tư liệu học tập (25% rất tốt, 56,25% tốt và 18,75% bình thường).

- HS đánh giá tốt về tiêu chí tiện ích tạo được hứng thú học tập, thu hút sự tập trung chú ý hơn của HS (35% rất tốt và 50% tốt).

- HS đánh giá hệ thống cơ sở dữ liệu của tiện ích đáp ứng đủ nhu cầu sử dụng (48,75% tốt và 15% rất tốt).

- HS đánh giá tiện ích có giao diện, hình ảnh đạt chất lượng thẩm mĩ (87,5% tốt và 12,5% rất tốt).

Nhìn chung, có 75% HS hài lòng với bộ tiện ích này. Ngoài ra, nhóm tác giả còn khảo sát đối với HS lớp 10 và lớp 12. Kết quả thu được cho thấy, 100% HS đều khẳng định các em rất thuận lợi trong việc tra cứu một số thông tin hóa học của các nguyên tố thông qua nhóm tiện ích Chemitry Grade 10 và các sơ đồ tư duy ôn tập hóa học thông qua nhóm Chemistry Grade 12 của HS lớp 12.

#### **4. Kết luận**

Kết quả thực nghiệm đã khẳng định các lợi ích mang lại của bộ tiện ích CHEMISTRY trong quá trình dạy học môn Hóa học như rút ngắn thời gian chuẩn bị tư liệu, phương tiện dạy học của GV cũng như tạo điều kiện phát huy tính sáng tạo, chủ động của HS trong học tập. Đa số các GV và HS đều mong muốn bộ tiện ích sẽ mở rộng thêm cơ sở dữ liệu cho tất cả các chủ đề trong chương trình giáo dục phổ thông 2018.

#### **TÀI LIỆU THAM KHẢO**

- [1] Đặng Thị Oanh, Phạm Hồng Bắc, Phạm Thị Bình, Phạm Thị Bích Đào, Đỗ Thị Quỳnh Mai, *Dạy học phát triển năng lực môn Hóa học THPT*, Nhà xuất bản Đại học Sư phạm, 2018.
- [2] Bộ GD-ĐT, Chương trình giáo dục phổ thông Chương trình tổng thể (Ban hành kèm theo Thông tư số 32/2018/TT-BGDĐT ngày 26/12/2018 của Bộ trưởng Bộ GD-ĐT), 2018.
- [3] Vũ Thị Thu Hoài, Vũ Thu Trang, "Sử dụng phần mềm "Chemist by thix" để xây dựng thí nghiệm hóa học ảo nhằm phát triển năng lực thực nghiệm hóa học cho học sinh trung học phổ thông", *Tạp chí Giáo dục*, số 470, 2020, tr 40 - 45.
- [4] Cengiz TÜYSÜZ, "The Effect of the Virtual Laboratory on Students' Achievement and Attitude in Chemistry", *International Online Journal of Educational Sciences*, 2 (1), 2010, 37 - 53.
- [5] Softpedia, *"Microsoft's Office Has over One Billion Users",* Softpedia, SoftNews, 2012.
- [6] Phan Tự Hướng, Ngọc Lan. *Lập trình VBA (Visual Basic for Applications) trong Excel*. Nhà xuất bản thống kê, 2019.
- [7] Lý Huy Hoàng, Cao Cự Giác, Lê Hải Đăng, *Phát triển năng lực dạy học thực hành thí nghiệm cho sinh viên sư phạm hóa học*, Viện Sư phạm Tự nhiên, Đại học Vinh, 2018.